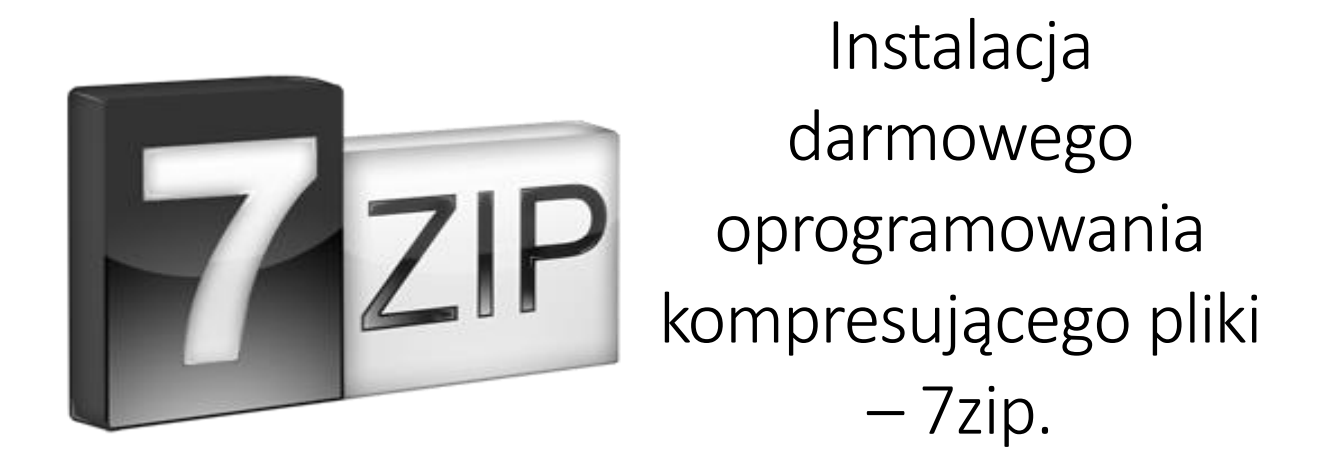

Program 7zip jest darmowym oprogramowaniem służącym do pakowania i rozpakowywania plików. Umożliwia on pracę nad archiwami w formatach 7z, XZ, BZIP2, GZIP, TAR, ZIP oraz częściową pracę z plikami w formatach AR, ARJ, CAB, CHM, CPIO, CramFS, DMG, EXT, FAT, GPT, HFS, IHEX, ISO, LZH, LZMA, MBR, MSI, NSIS, NTFS, QCOW2, RAR, RPM, SquashFS, UDF, UEFI, VDI, VHD, VMDK, WIM, XAR. Charakteryzuje się wysoka wydajnością, wysokim stopniem kompresji, integracją z systemem Windows, możliwością tworzenia archiwów szyfrowanych oraz samorozpakowujących się.

## Program pobieramy ze strony projektu znajdującego się pod adresem : <https://www.7-zip.org/>

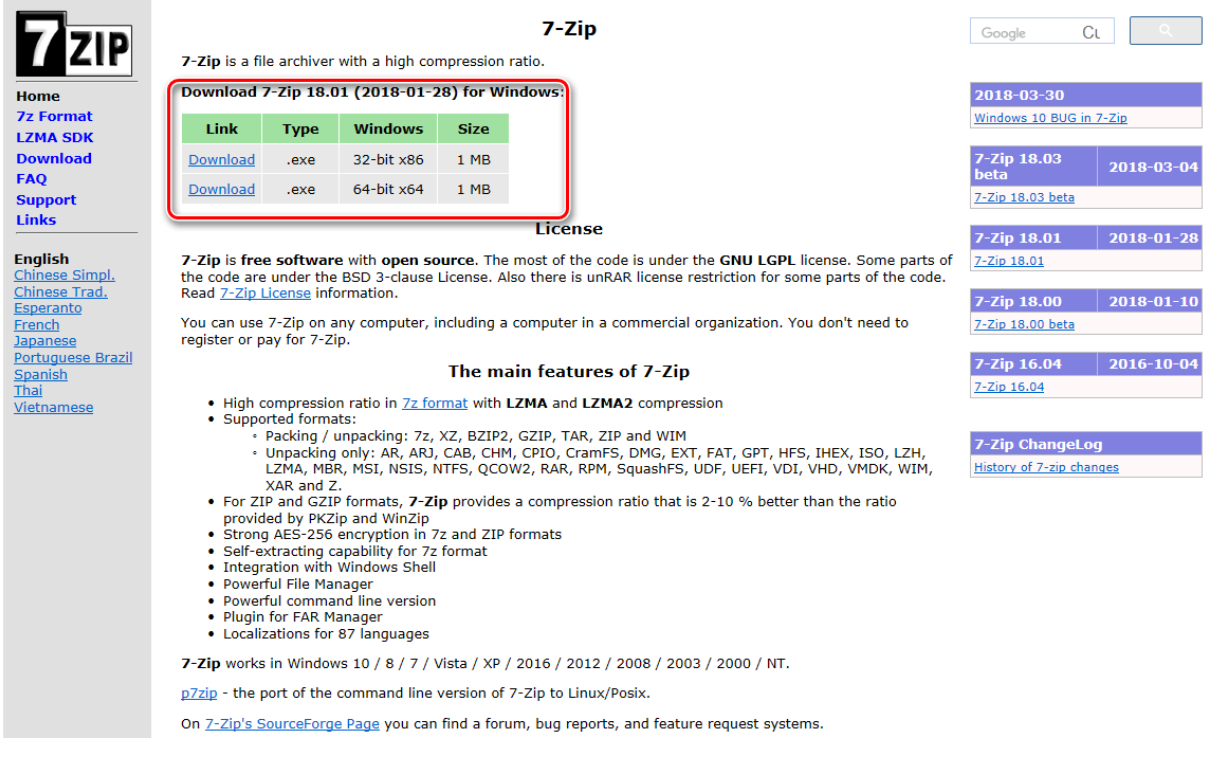

*Widok głównej strony projektu – już na samym wstępie widać miejsce z którego można pobrać instalator oprogramowania.*

Na głównej stronie znajdują się linki do pobrania instalatora w wersji dla 32 lub 64 bit-owych systemów. Wybieramy wersje zgodna z systemem który posiadamy, jeżeli nie jesteśmy pewni którą wersje systemu posiadamy możemy zainstalować wersje pod systemy 32-bitowe ( która będzie działać w każdym systemie – lecz będzie miała mniejsza wydajność ) lub też po prostu spróbować zainstalować wersje dla systemu 64 bitowego – jeżeli nie będziemy posiadali takiego systemu po prostu pojawi się komunikat błędu o nieprawidłowej architekturze systemu ( w tym przypadku pobieramy wersje 32bit i próbujemy jeszcze raz ).

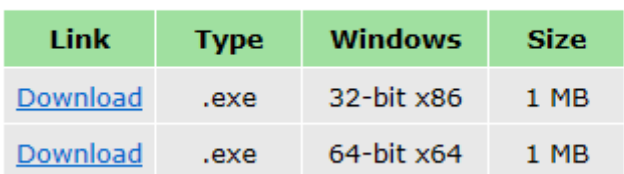

## Download 7-Zip 18.01 (2018-01-28) for Windows:

*Element strony w którym wybieramy wersję instalatora – górna –wersja dla starszych 32bit-owych systemów – dolna dla 64bit-owych*

**UWAGA :** do zainstalowania programu wymagane są uprawnienia administratora systemu, jeżeli nie posiadamy wymaganych uprawnień o wykonanie instalacji prosimy osobę mającą takie uprawnienia.

Na stronie głównej podane są linki do aktualnych wersji instalacyjnych dla systemu Windows, wszystkie wersje instalatorów programu znajdziemy pod adresem : <https://www.7-zip.org/download.html>

Plik który został pobrany powinien mieć nazwę zgodna ze schematem : 7z*[numer\_wersji]*.exe dla systemów 32bit lub też 7z[numer\_wersji]-x64.exe dla systemów 64bit-owych. Na przykład 7z1801.exe ( program w wersji 1801 dla systemu 32bit ) 7z1801-x64.exe ( program w wersji 1801 dla systemów 64bit ).

Staramy się instalować jak najaktualniejszą wersję oprogramowania, a oprogramowanie ZAWSZE pobieramy bezpośrednio ze strony projektu 7zip.

Uruchamiamy instalator oprogramowania, w przypadku monitu o podniesienie uprawnień instalatora potwierdzamy tą czynność

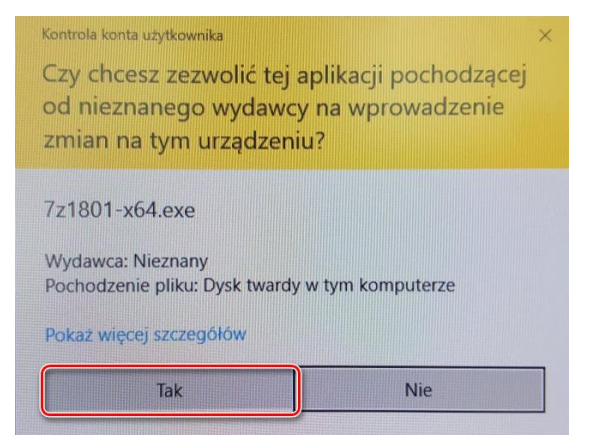

*Przykładowe okno w systemie Windows 10 - w systemach wcześniejszych sam wygląd okna będzie inny natomiast treść komunikatu analogiczna.*

Następnie pojawia się okno instalatora w którym potwierdzamy chęć instalacji oprogramowania 7zip w domyślnej lokalizacji.

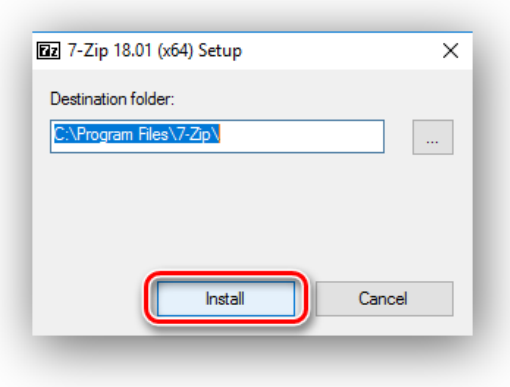

Po instalacji klikamy klawisz "Close" i zamykamy okno instalatora.

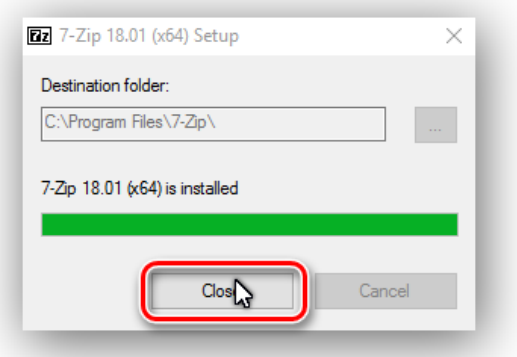

Program został zainstalowany z ustawieniami domyślnymi i jest gotów do uruchomienia.

Podstawowy interfejs aplikacji jest dostępny z poziomu menu kontekstowego ( prawy klawisz myszki na obiekcie ) :

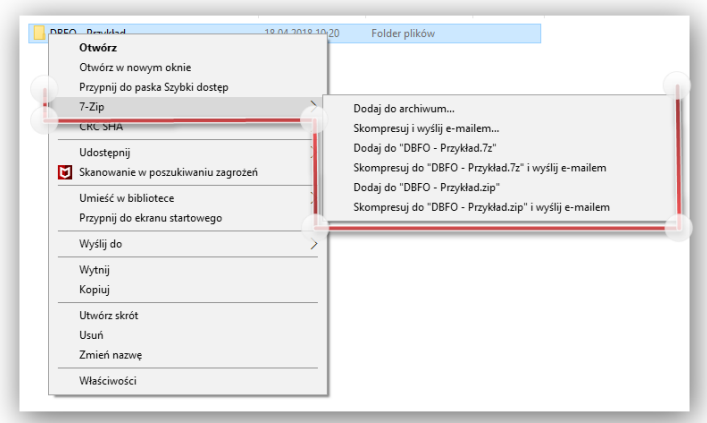

*Kliknięcie prawym klawiszem na dowolny obiekt nie skompresowany*

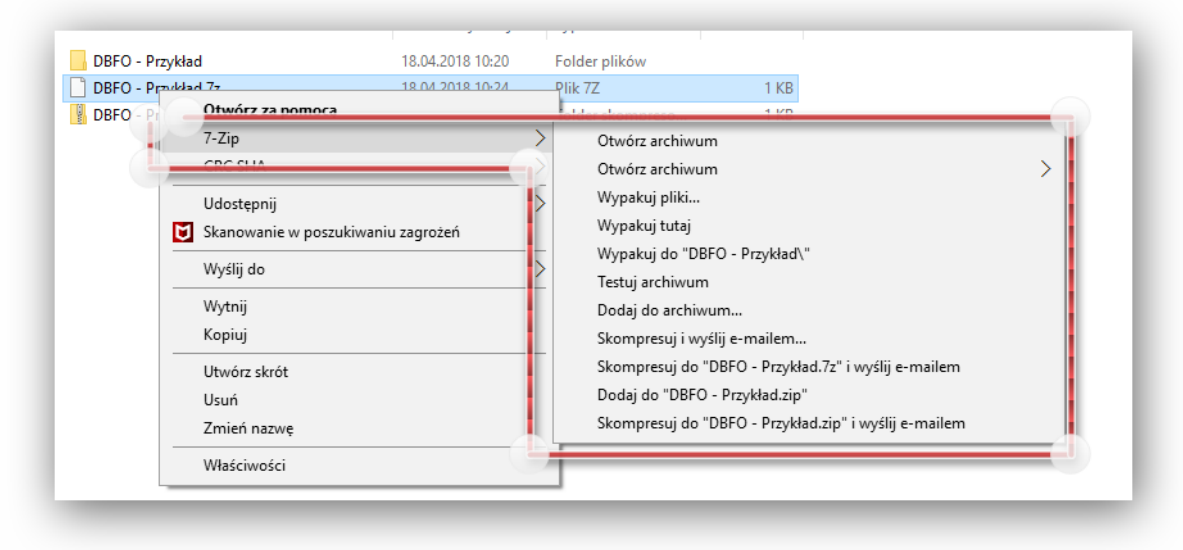

*Kliknięcie prawym klawiszem na obiekcie skompresowanym*

Dodatkowo w menu "Start" systemu windows powinna się pojawić grupa o nazwie "7-zip" a w niej program "7-Zip File Manager" który z jednej strony stanowi manager plików przypisany do aplikacji, z drugiej interfejs konfiguracyjny.

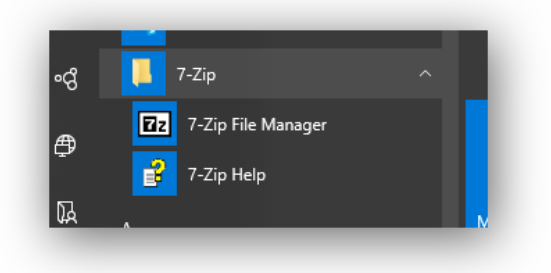

*Opisywane ikony w systemie Windows 10*

| <b>Bz</b> Komputer\<br>Plik Edycja Widok Ulubione | Narzedzia                        | Pomoc               |                        |          |               | $\overline{\phantom{a}}$ | $\times$<br>$\Box$ |
|---------------------------------------------------|----------------------------------|---------------------|------------------------|----------|---------------|--------------------------|--------------------|
| Ф                                                 | $\Rightarrow$<br>$\triangledown$ | ×<br>$\Rightarrow$  | i                      |          |               |                          |                    |
| Dodaj<br>Wypakuj                                  | Testuj<br>Kopiuj                 | Przenieś<br>Usuń    | Informacje             |          |               |                          |                    |
| ŵ<br>Komputer\                                    |                                  |                     |                        |          |               |                          |                    |
| Nazwa                                             | Całkowity roz                    | Wolne miejsce   Typ |                        | Etykieta | System plików | Rozmiar klastra          |                    |
| ЩG.<br>$\triangleq$ D:                            | 126 460 358 656                  | 16 634 757 120      | Fixed<br><b>CD-ROM</b> | D        | <b>NTFS</b>   | 4 0 9 6                  |                    |
|                                                   |                                  |                     |                        |          |               |                          |                    |
|                                                   |                                  |                     |                        |          |               |                          |                    |
|                                                   |                                  |                     |                        |          |               |                          |                    |
|                                                   |                                  |                     |                        |          |               |                          |                    |
|                                                   |                                  |                     |                        |          |               |                          |                    |

*Główny interfejs aplikacji – w większości przypadków nie wykorzystywany w codziennej pracy*